# **УТВЕРЖДАЮ**

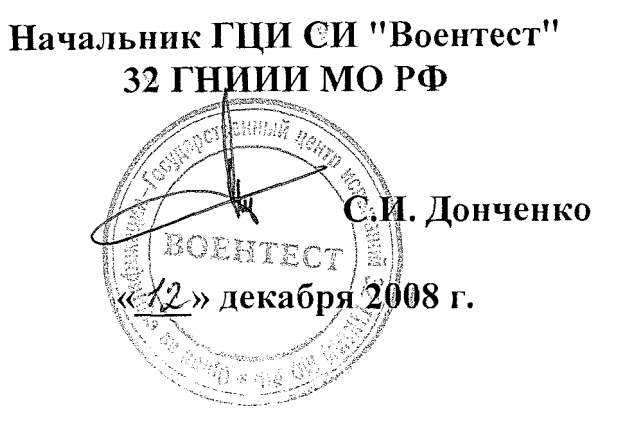

Инструкция

ð.

i.

Генераторы телевизионных сигналов R&S SFQ

фирмы «Rohde&Schwarz GmbH&Co.KG», Германия

МЕТОДИКА ПОВЕРКИ

**г. Мытищи, 2008 г.**

# 1 Общие положения

ý.

l,

1.1 Настоящая методика распространяется на генераторы телевизионных сигналов R&S SFQ (далее по тексту - генераторы), заводские номера 100233,100244, изготовленные фирмой «Rohde&Schwarz GmbH & Co. KG», Германия, и устанавливает методы и средства первичной и периодической поверок.

1.2 Межповерочный интервал - 1 год.

# 2 Операции поверки

2.1 При поверке выполнять операции, приведенные в таблице 1. Таблица 1

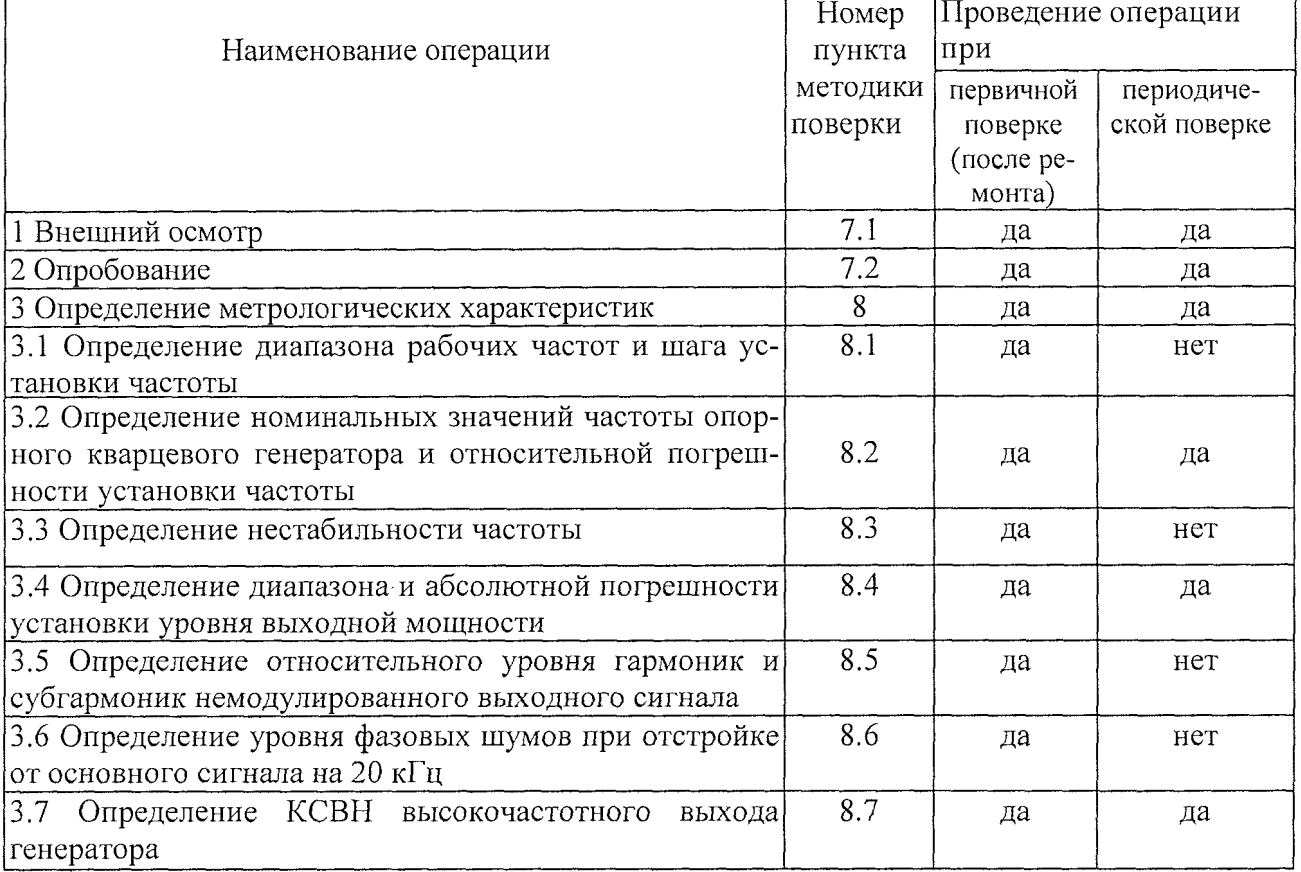

# 3 Средства поверки

3.1 При проведении поверки использовать средства измерений и вспомогательное оборудование, представленные в таблице 2.

Таблица 2

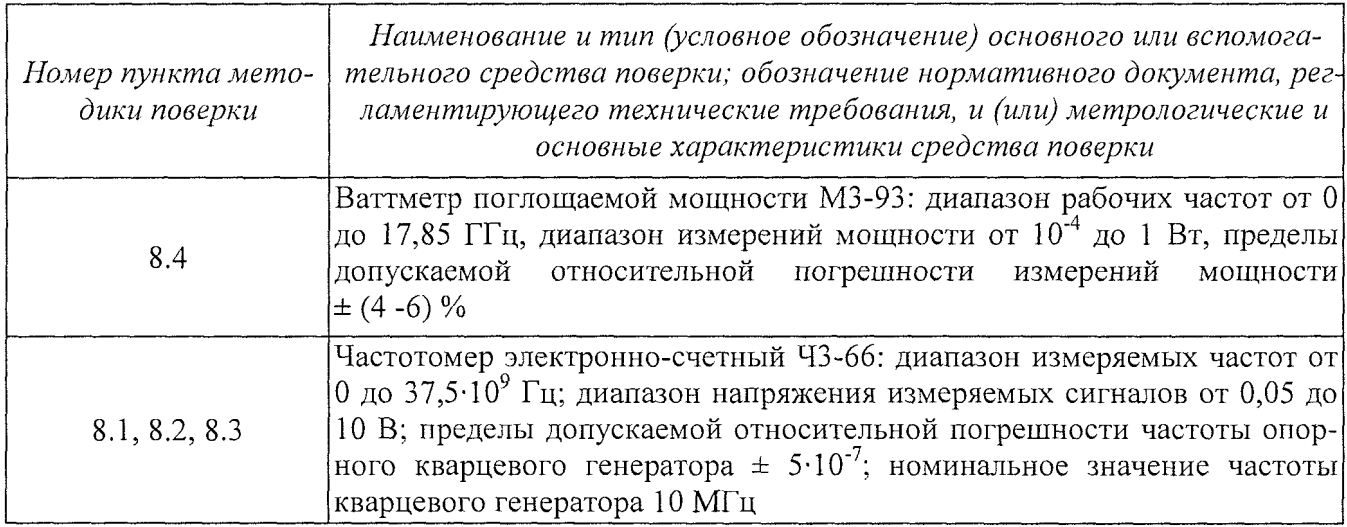

 $\overline{2}$ 

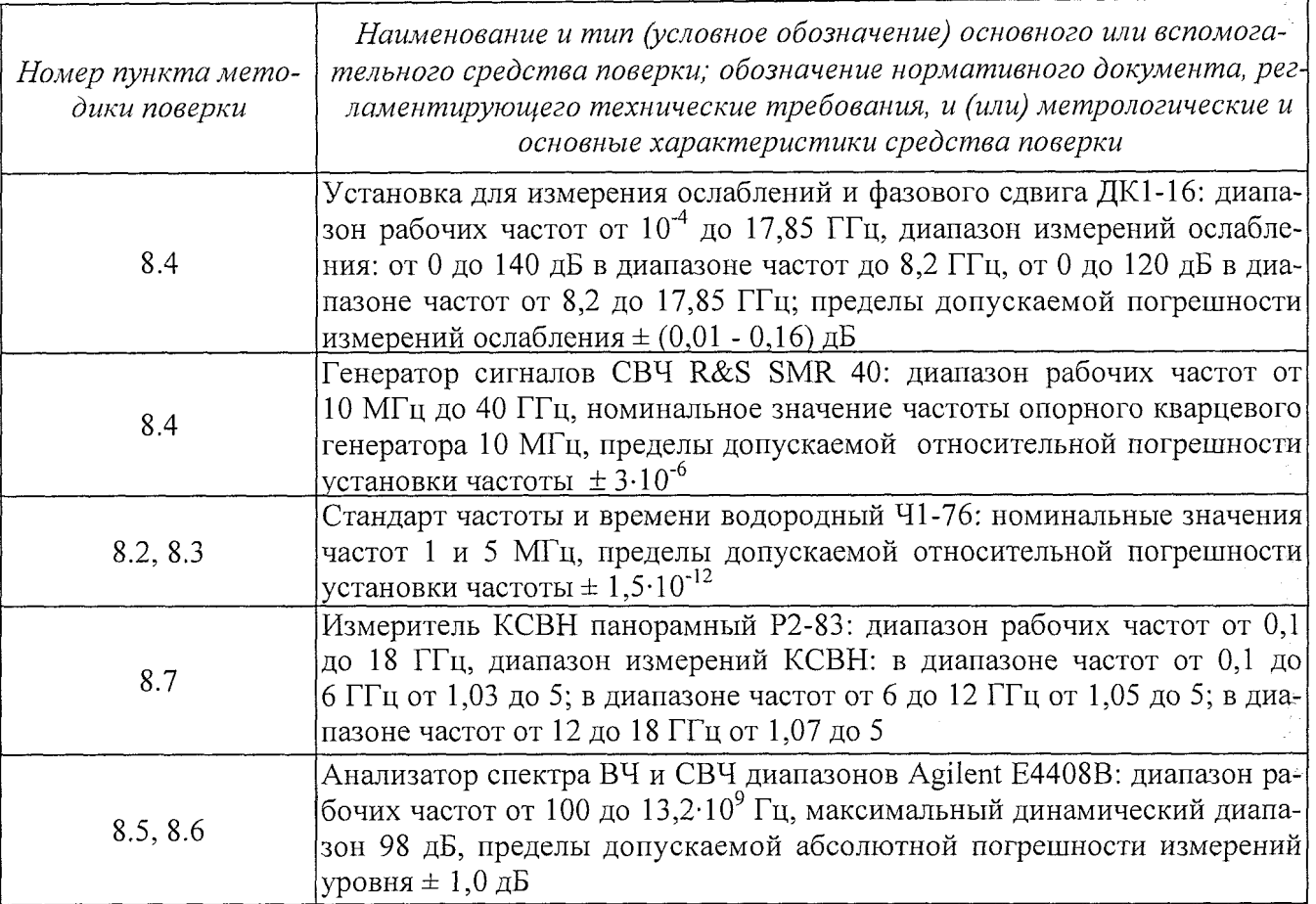

3.2 Допускается использование других средств измерений и вспомогательного оборудования, имеющих метрологические и технические характеристики не хуже характеристик приборов, приведенных в таблице 2.

# **4 Требования безопасности**

4.1 При проведении поверки необходимо соблюдать требования техники безопасности,; предусмотренные «Правилами технической эксплуатации электроустановок потребителей» и! «Правилами техники безопасности при эксплуатации электроустановок потребителей» (изд.3) и ; требования безопасности, указанные в технической документации на применяемые эталоны и ! вспомогательное оборудование.

4.2 Поверка генераторов должна осуществляться лицами, изучившими эксплуатационную, нормативную и нормативно-техническую документацию.

# **5 Условия поверки**

5.1 При проведении поверки генераторов необходимо соблюдение следующих требований:

температура окружающей среды  $(20 \pm 5)$ °C; относительная влажность  $(65 \pm 15)$ %; атмосферное давление (750  $\pm$ 30) мм рт. ст.; напряжение питающей сети (220  $\pm$  5) В; частота питающей сети  $(50 \pm 0.5)$  Гц.

### **6 Подготовка к поверке**

6.1 Перед проведением поверки необходимо выполнить следующие подготовительные, работы:

выдержать приборы в условиях, указанных в п. 5 в течение не менее 1 ч;

**3**

выполнить операции, оговоренные в руководстве по эксплуатации на поверяемый генератор по его подготовке к поверке;

выполнить операции, оговоренные в технической документации на применяемые средства поверки по их подготовке к измерениям;

осуществить предварительный прогрев приборов для установления их рабочего режима.

# **7 Проведение поверки**

7.*1 Внешний осмотр*

7.1.1 При проведении внешнего осмотра установить соответствие генератора следующим требованиям:

наружная поверхность не должна иметь следов механических повреждений, которые могут влиять на работу генератора;

разъемы должны быть чистыми;

соединительные провода должны быть исправными;

комплектность генератора должна соответствовать указанной в технической документации фирмы-изготовителя.

7.1.2 Генератор, не удовлетворяющий данным требованиям, бракуется и направляется в ремонт.

#### 7.2 *Опробование*

Включить генератор и дать прогреться в течение 30 минут.

При включении генератора и в течение работы проводится самопроверка. Проверяется содержимое ПЗУ и состояние батареи «энергонезависимой» памяти ОЗУ. Важнейшие функции автоматически контролируются во время работы. В случае обнаружения ошибки в строке состояния отображается сообщение "ERROR", подробную информацию можно получить, нажав клавишу [ERROR]. После нажатия клавиши на экран будет выведено описание ошибки. Возврат в покинутое меню осуществляется нажатием клавиши [BACK]. При необходимости, внутренние контрольные точки могут быть опрошены с помощью оператора, полученные результаты будут отображены на табло генератора.

Результаты опробования считать удовлетворительными, если после самопроверки генератора его параметры соответствуют устанавливаемым значениям.

## **8 Определение метрологических характеристик**

#### *8.1 Определение диапазона рабочих частот и шага установки частоты*

В соответствии с рисунком 1 собрать схему измерений диапазона частот и шага установки частоты.

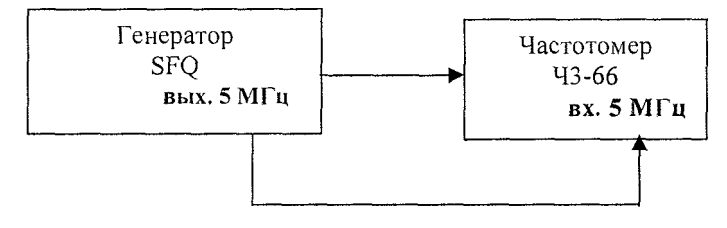

Рисунок 1

Для проведения измерений частотомер электронно-счетный 43-66 перевести в режим работы от внешнего источника опорного сигнала номиналом частоты 5 МГц. На генераторе установить уровень выходной мощности минус 2 дБм. Провести измерения минимального и максимального значений частоты испытываемого генератора. При измерении шага установки частоты провести измерения следующих значений частот: 3300000000, 3299999999, 3299999998, 3299999997 Гц.

Результаты поверки считать удовлетворительными, если:

4

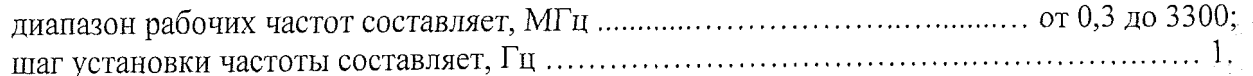

8.2 Определение номинальных значений частоты опорного кварцевого генератора и относительной погрешности установки частоты

Собрать схему измерений в соответствии с рисунком 2. Для проведения измерений частотомер электронно-счетный Ч3-66 перевести в режим работы от внешнего источника опорного сигнала номиналом частоты 5 МГц. От стандарта частоты и времени водородного Ч1-76 на опорный вход Ч3-66 подать высокостабильный сигнал частотой 5 МГц. На генераторе установить частоту 300 кГц, уровень выходной мощности 0 дБм. Выполнить измерения.

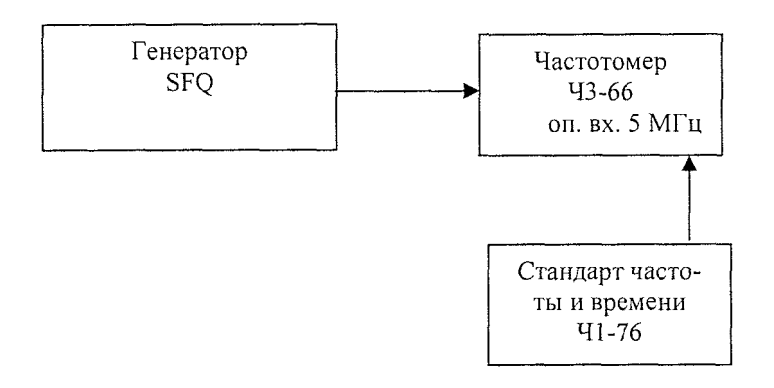

Рисунок 2

Соответствующие измерения провести для значений частот генератора 100, 3000 и 3300 МГн.

Номинальное значение частоты опорного кварцевого генератора 5 и 10 МГц проверять следующим образом. На генераторе последовательно устанавливать на выходе опорного генератора номинальные значения частот, измеряя их частотомером Ч3-66. Вычислить относительную погрешность установки частоты ( $\delta f$ ) в соответствии с формулой (1):

$$
\delta f = \frac{f_{\text{yer.}} - f_{\text{uav}}}{f_{\text{yer.}}} \qquad , \qquad (1)
$$

где  $f_{u_{3M}}$  – измеренное частотомером значение частоты;

 $f_{\text{ycm}}$  - установленное на генераторе значение частоты.

Результаты испытаний считать удовлетворительными, если значения относительной погрешности установки частоты находятся в пределах  $\pm 1.10^{-6}$ .

# 8.3 Проверка нестабильности частоты

Нестабильность частоты сигнала генератора определять методом прямых измерений после прогрева не менее 30 минут генератора и частотомера (стандарт частоты и времени в соответствии с РЭ). Измерения проводить на крайних точках частотного диапазона. Фиксацию результатов измерений проводить через 3 минуты в течении 15-минутного интервала. Для проведения измерений собрать схему в соответствии с рисунком 2.

Вычислить нестабильность частоты по формуле (2):

$$
\delta f = \frac{f_{\text{max}} - f_{\text{min}}}{f_{0}} \tag{2}
$$

где  $f_{max}$   $f_{min}$  - измеренные наибольшее и наименьшее значения частот в течении 15-минутного интервала времени;

 $f_0$  – значение частоты, измеренное в начале 15-минутного интервала.

Результаты поверки считают удовлетворительными, если нестабильность частоты составляет не более  $1 \cdot 10^{-6}$ .

*8.4 Определение диапазона и абсолютной погрешности установки уровня выходной мощности*

Определение диапазона установки уровня выходной мощности проводить с помощью средств измерений:

во всем частотном диапазоне и уровне выходного сигнала от 13 до минус 10 дБм ваттметром поглощаемой мощности М3-93;

на частотах 100 и 3000 МГц и уровнях выходного сигнала от минус 10 до минус 99 дБм установкой для измерений ослабления и фазового сдвига ДК1-16 и генератором сигналов СВЧ R&S SMR40.

Ваттметром М3-93 измерить уровень выходной мощности от максимально устанавливаемого на генераторе, до  $10^{-4}$  Вт (от 13 до 10 дБм использовать аттеню атор ослаблением 6 дБ из состава ДК1-16).

При измерении уровня выходной мощности: на частотах от 300 до 1300 кГц шаг перестройки составляет 300 кГц, на частотах от 1,3 до 300 МГц - 30 МГц, на частотах от 300 до 3300 МГц - 300 МГц.

Установкой ДК1-16 измерять диапазон ослаблений встроенного аттенюатора генератора. Схемы подключения приборов указаны на рисунках 3,4.

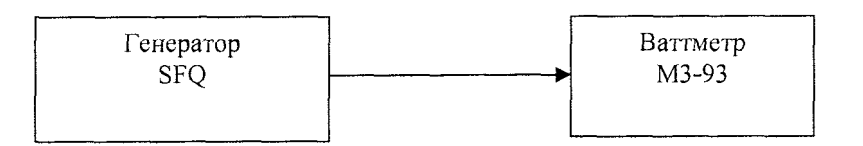

Рисунок 3

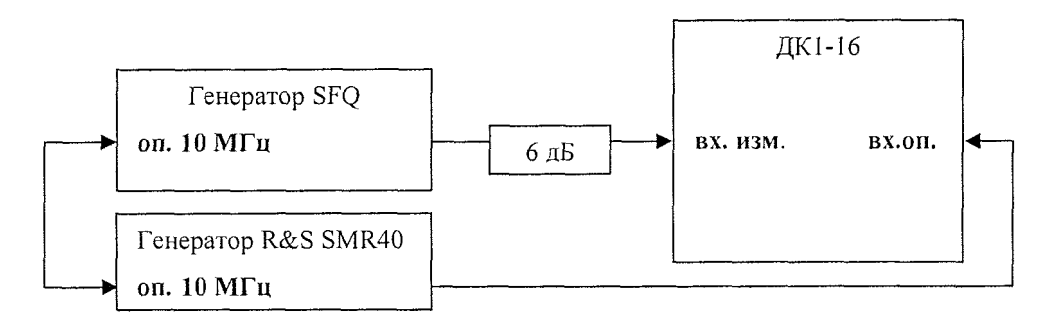

# Рисунок 4

Собрать схему в соответствии с рисунком 3.

Шкала измерителя мощности отградуирована в ваттах, поэтому для пересчета в дБм использовать формулу (3):

$$
P_{u_{3M}}(\partial E_M) = 10 \cdot \lg \frac{P_{u_{3M}}}{1(\mu B_m)} \quad , \tag{3}
$$

где  $P_{\text{H3M}}$  – измеренное значение уровня мощности выходного сигнала, Вт.

Для измерений значений выходной мощности встроенного аттеню атора генератора от минус 10 до минус 99 дБм собрать схему измерений в соответствии с рисунком 4 и техническим описанием установки ДК1-16. Провести измерения на указанных выше частотах. Шаг установки ослабления сигнала встроенным аттенюатором установить 10 дБ.

Абсолютную погрешность установки уровня выходной мощности рассчитать по формуле (4):

$$
\Delta A = A_{u3M} \cdot A_0, \qquad (4)
$$

где А<sub>изм</sub> - измеренное ваттметром значение уровня выходной мощности сигнала, дБм;

6

aysi

 $A_0$  – значение уровня выходного сигнала, установленное на генераторе, дБм;

Результаты поверки считать удовлетворительными, если:

диапазон установки уровня выходной мощности изменяется в пределах от минус 99 до 13 дБм;

значения абсолютной погрешности установки уровня выходной мощности находятся в пределах  $\pm$  1,5 дБ.

*8.5 Определение относительного уровня гармоник и субгармоник немодулированного выходного сигнала*

Уровень гармоник и субгармоник основного немодулированного сигнала определять анализатором спектра Agilent Е4408В. Собрать схему в соответствии с рисунком 5. Измерения проводить на частотах: 0,3; 10; 100; 1000; 3000; 3300 МГц. Уровень мощности выходного сигнала установить 0 дБм.

Гармонические составляющие основного сигнала определять на частотах  $2 f_0$ ,  $3 f_0$ ,  $4 f_0$ . Субгармонические составляющие основного сигнала определять на частотах  $0.5f_0$ ,  $1.5f_0$ , где  $f_0$ - значение частоты основного немодулированного сигнала.

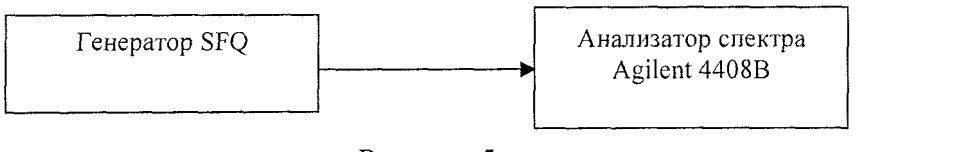

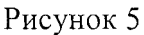

Результаты поверки считать удовлетворительными, если:

уровень гармонических составляющих относительно основного немодулированного синусоидального выходного сигнала составляет не более минус 30 дБ;

уровень субгармонических составляющих относительно основного немодулированного синусоидального сигнала составляет не более минус 70 дБ.

*8.6 Определение уровня фазовых шумов при отстройке от основного сигнала на 20 кГц*

Уровень фазовых шумов генератора проверять с помощью анализатора спектра Agilent 4408В с функцией измерения фазовых шумов при отстройке от несущей выходного сигнала на 20 кГц. На генераторе сигналов установить значение уровня выходной мощности 0 дБм. Провести измерения уровня фазовых шумов генератора на частоте 750 МГц при отстройке на 20 кГц.

Результаты поверки считать удовлетворительными, если уровень фазовых шумов при отстройке от основного сигнала на 20 кГц не более минус 108 дБ/Гц.

### *8*.7 *Определение КСВН высокочастотного выхода генераторов*

Определение КСВН высокочастотного выхода генератора провести с помощью измерителя КСВН панорамного Р2-83М. Собрать схему в соответствии с рисунком 6.

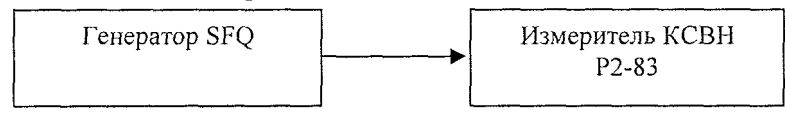

#### Рисунок 6

Провести измерение КСВН выхода генератора во всем частотном диапазоне генератора при уровнях выходного сигнала: 13; 0 и минус 10 дБм.

Результаты поверки считать удовлетворительными, если КСВН высокочастотного выхода генератора составляют не более:

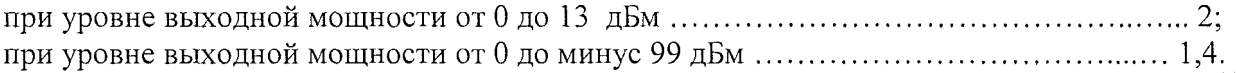

7

# **9 Оформление результатов поверки**

9.1 При положительных результатах поверки на генератор (техническую документацию) наносится оттиск поверительного клейма или выдается свидетельство установленной формы.

9.2 Значения характеристик, определенные в процессе поверки, заносятся в документа-

цию.

9.3 В случае отрицательных результатов поверки применение генератора запрещается, на него выдается извещение о непригодности к применению с указанием причин.

Заместитель начальника отдела ГЦИ СИ "Воентест" 32 ГНИИИ МО РФ

Старший научный сотрудник ГЦИ СИ "Воентест" 32 ГНИИИ МО РФ

Р.А.Родин

В.Н. Прокопишин